**ESA-MOST China Dragon 4 Cooperation** 2019 ADVANCED INTERNATIONAL TRAINING COURSE IN LAND REMOTE SENSIN 中欧科技合作"龙计划"第四期 2019年陆地遥感高级培训班

Instructions for practical exercises

# **Pre-processing and multi-temporal analysis of SAR time series**

Multitemporal Analysis using SAR Coherence-Intensity composites

by Magdalena Fitrzyk

## **Objectives**

- Familiarize with SNAP toolbox
- Familiarize with Sentinel-1 SLC products
- Calculating backscatter intensity from Sentinel-1 SLC products
- Calculating interferometric coherence
- Analysing coherence and intensity fals colour composites

## **Dataset**

Set of two Sensintel-1 SLC products over China

*S1A\_IW\_SLC\_\_1SDV\_20151003T222043\_20151003T222111\_007994\_00B2F6\_4C0E.zip S1A\_IW\_SLC\_\_1SDV\_20171115T222013\_20171115T222041\_008298\_00EAE8\_F7A2.zip*

## **Data preparation**

Both SLCs were splitted - only one subswath and 4 bursts were selected

In order to split SLC products follow these steps:

*File/Open Products*

*Radar/Sentinel-1 TOPS/S-1 TOPS Split*

Input: *S1A\_IW\_SLC\_\_1SDV\_20151003T222043\_20151003T222111\_007994\_00B2F6\_4C0E.zip*

Output:

*S1A\_IW\_SLC\_\_1SDV\_20151003T222043\_20151003T222111\_007994\_00B2F6\_4C0E\_Split*

Processing parameters

Subswath – IW1

Polarisation – VV

Bursts  $-2-5$ 

## **1. Interferometric Coherence**

## **1.1 Coregistration**

*Tools/Graph Builder*

Input: *S1A\_IW\_SLC\_\_1SDV\_20151003T222043\_20151003T222111\_007994\_00B2F6\_4C0E*

*S1A\_IW\_SLC\_\_1SDV\_20171115T222013\_20171115T222041\_008298\_00EAE8\_F7A2*

Output: SLC\_Stack.dim

Parameters:

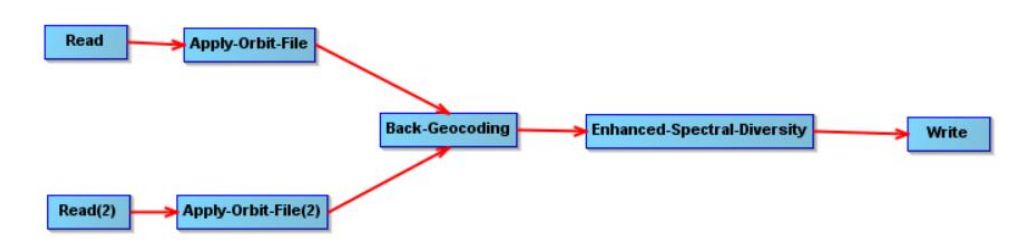

Read: *S1A\_IW\_SLC\_\_1SDV\_20151003T222043…*

Read(2): *S1A\_IW\_SLC\_\_1SDV\_20171115T222013…*

Apply orbits: Sentinel Precise

Back Geocoding: DEM SRTM3sec, Resampling Bilinear\_interpolation, Mask areas without elevation

## **1.2 Coherence**

*Radar/Interferometric/Products/Coherence Estimation*

Input: SLC\_Stack.dim

Output: SLC\_Stack\_coh.dim

Parameters:

Coherence Range Window 10

## **1.2 Debursting**

*Radar/Sentinel-1 TOPS/S-1 TOPS Deburst*

Input: SLC\_Stack\_coh.dim

Output: SLC\_Stack\_coh\_deb.dim

Parameters: -

## **1.3 Terrain Correction**

*Radar/Geometric/Terrain Correction/Range-Doppler Terrain Correction*

Input: SLC\_Stack\_coh\_deb.dim

Output: SLC\_Stack\_coh\_deb\_TC.dim

Parameters:

Digital Elevation Model SRTM3sec

Pixel spacing 20m

Map projection WGS84

Mask areas without elevation

## **2. Backscatter Intensity**

## *Tools/Graph Builder*

Input: SLC product (splitted IW1,bursts 2-5) eg. *S1A\_IW\_SLC\_\_1SDV\_20151003T222043…*

Output: SLC\_Intensity.xml

Parameters:

Read Apply-Orbit-File **Calibration TOPSAR-Deburst** Terrain-Correction Write

Apply orbits – Sentinel Precise

Calibration – Output Sigma0 band

TOPSAR Deburst – VV

Terrain Correction – same as in point 1.3

Output- *S1A\_IW\_SLC\_\_1SDV\_20151003T222043…\_Orb\_Cal\_Deb\_TC*

*Tools/Batch Processing* Input : both SLCs Load graph: SLC\_Intensity.xml

## **3. Coherence-intensity Stack**

*Radar/Coregistration/Stack Tools/Create Stack* Input: S1A\_IW\_SLC\_\_1SDV\_20151003T222043…\_Orb\_Cal\_Deb\_TC S1A\_IW\_SLC\_\_1SDV\_20171115T222013…\_Orb\_Cal\_Deb\_TC SLC Stack coh.dim

Output: Coherence intensity Stack.dim Parameters:

> Resampling type: NONE Initial Offset Method: Product Geolocation Output Extents: Master

## **4. Conversion of sigma0 to dB**

Right click in the Product Explorer on the name of the band to be converted (product created in section 3)

Select 'Linear to/from dB'

Right click on newly created band sigma0\_db

Select 'Convert band'

## **5. Creating new band – average and difference**

*Raster/Band Maths* Name: diff\_sigma Band math expression (use edit expression) : Sigma0\_VV\_db\_2017 – Sigma0\_VV\_db\_2015

*Raster/Band Maths*

Name: average\_sigma Band math expression (use edit expression) : (Sigma0\_VV\_db\_2017 + Sigma0\_VV\_db\_2015)/2

## **6. Creating RGB**

Right click on the name of the product created in 5 (in Product Explorer) Open RGB Image Window R: coherence

G: average sigma0

B: difference sigma0